# Use a security key for 2-Step Verification

Security keys can be used with 2-Step Verification to help you keep hackers out of your Google Account.

Important: If you're a journalist, activist, or someone else at risk of targeted online attacks, learn about the Advanced [Protection](https://landing.google.com/advancedprotection/) Program  $\boxtimes$ .

## Requirements for adding a key to your account

Security key dongle

Compatible phone's built-in security key

### Step 1: Get your keys

- Buy Titan [Security](https://store.google.com/product/titan_security_key_kit) Keys from the Google Store
- Order a [compatible](https://www.google.com/search?q=fido+u2f+security+key) security key Z from a retailer you trust
- Use a [compatible](https://support.google.com/accounts/answer/9289445) phone's built-in security key

Important: If you have an iPhone or iPad you'll need a verification key that connects through Bluetooth. You can't connect a key to your iPhone or iPad through NFC or USB.

### Step 2: Add a key to your account

- 1. Open a compatible browser, like Chrome.
- 2. Enroll your [security](https://myaccount.google.com/signinoptions/two-step-verification?flow=sk&opendialog=addsk) key  $\boxtimes$ . You might need to sign in.

To help you sign in if your key is lost, add more ways to [prove](https://support.google.com/accounts/answer/7684753#2sv_backups) it's you.

Computer Android iPhone & iPad

### Step 3: Sign in using your key

Security keys are a more secure second step. If you have other second steps set up, use your security key to sign in whenever possible. If a security key doesn't work on your device or browser, you might see an option to sign in with a [code](https://support.google.com/accounts/answer/1070457#vcodes) or [prompt](https://support.google.com/accounts/answer/7026266) instead.

Note: You'll be asked for your security key or another second step any time you sign in from a new computer or device.

#### Android phone's built-in security key

#### Lost security key

y y g

If your security key is lost, you can follow these steps to get back into your account and protect it. Choose the right steps for you depending on whether you've set up another second step like:

- Verification codes
- Google prompts
- Backup codes
- A different security key you've added to your account
- A registered computer where you previously chose not to be asked for a verification code

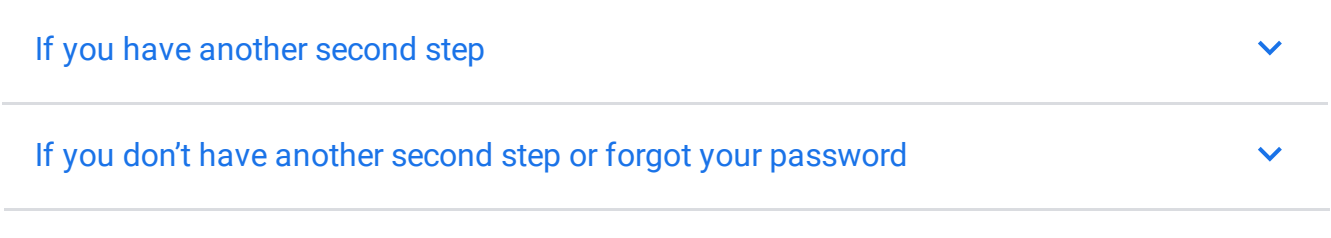

#### Was this helpful?

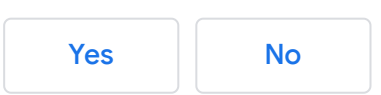